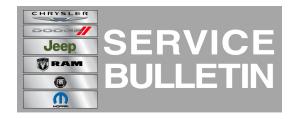

**NUMBER:** 08-036-13

**GROUP:** Electrical

**DATE:** May 17, 2013

This bulletin is supplied as technical information only and is not an authorization for repair. No part of this publication may be reproduced, stored in a retrieval system, or transmitted, in any form or by any means, electronic, mechanical, photocopying, or otherwise, without written permission of Chrysler Group LLC.

HELP USING THE WITECH DIAGNOSTIC APPLICATION FOR FLASHING AN ECU IS AVAILABLE BY SELECTING "HELP" THEN "HELP CONTENTS" AT THE TOP OF THE WITECH DIAGNOSTIC APPLICATION WINDOW.

THE WITECH SOFTWARE LEVEL MUST BE AT RELEASE 13.03 OR HIGHER TO PERFORM THIS PROCEDURE.

### SUBJECT:

Flash: Remote Keyless Entry Will Not Unlock Doors.

#### **OVERVIEW:**

This bulletin involves updating the software in the Radio Frequency Hub Module (RFHM)

### **MODELS:**

2013 (PF) Dart

NOTE: This bulletin applies to vehicle built before January 24, 2013 (MDH 0124XX).

#### SYMPTOM/CONDITION:

The customer may experience one or both of the following conditions.

- Remote Keyless Entry (RKE) will not unlock the doors.
- Pass entry feature will not operate, If equipped.

## **DIAGNOSIS:**

Using a Scan Tool (wiTECH) with the appropriate Diagnostic Procedures available in TechCONNECT, verify no RFHM DTC's are set. If DTCs are present record them on the repair order and repair as necessary before proceeding further with this bulletin.

## REPAIR PROCEDURE:

NOTE: Install a battery charger to ensure battery voltage does not drop below 13.2 volts. Do not allow the charging voltage to climb above 13.5 volts during the flash process.

NOTE: If this flash process is interrupted/aborted, the flash should be restarted.

08-036-13 -2-

 Flash reprogram the RFHM. Help using the wiTECH Diagnostic Application for flashing the control modules is made available through the wiTECH Diagnostic Application. For instructions select the "HELP" tab on upper portion of the wiTECH window, then "HELP CONTENTS". This will open the Welcome to wiTECH Help screen where help topics can be selected.

NOTE: If the module failed the flash and communication is lost with the vehicle, perform the following.

- Close the wiTech application and disconnect it from the vehicle.
- Turn on the vehicles Hazard light, this will wake up the BCM so the can tool will be able to communicate with the vehicle.
- Launch wiTech and reconnect it to the vehicle.
- Type in the VIN into the guided diagnostic screen when instructed.
- Navigate to the RFHub and reflash the module.
- 2. Clear any DTC's that may have been set in other modules due to reprogramming. The wiTECH application will automatically present all DTCs after the flash and allow the tech to clear them.

#### **POLICY:**

Reimbursable within the provisions of the warranty.

## TIME ALLOWANCE:

| Labor Operation<br>No: | Description                                | Amount  |
|------------------------|--------------------------------------------|---------|
| 18-19-12-93            | Module, RFHM, Reprogram (1 - Semi-Skilled) | 0.2 Hrs |

# **FAILURE CODE:**

| FM Flash Module |
|-----------------|
|-----------------|